# Manuel de l'utilisateur **IP-EXTIO**

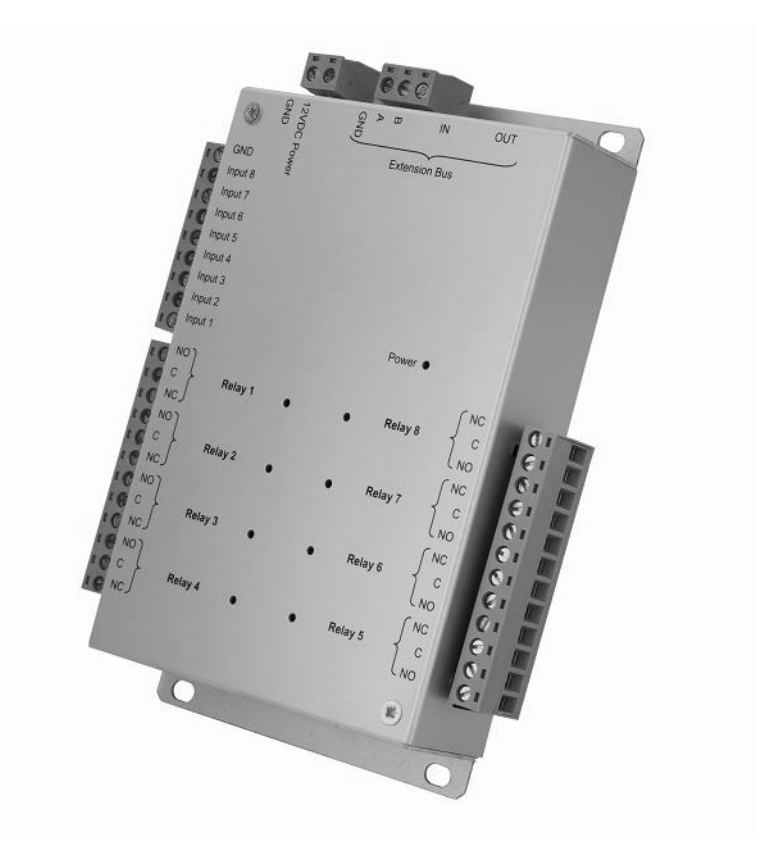

# **SOMMAIRE**

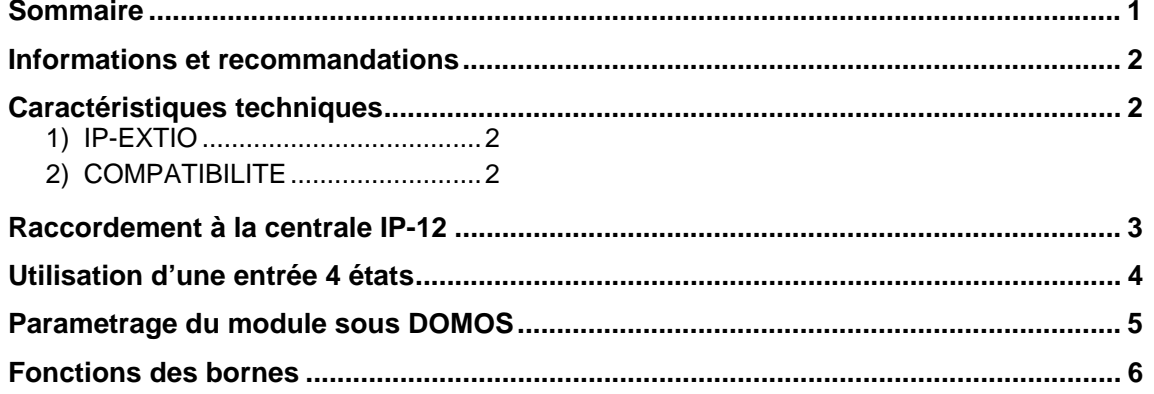

## INFORMATIONS ET RECOMMANDATIONS

# CE

- Ce produit satisfait aux exigences fondamentales de l'article 3 de la Directive R&TTE 1999/5/CE, et de les Directives 2004/108/CE sur la compatibilité électromagnétique et 2006/95/CEE sur la basse tension, lorsqu'il est utilisé en conformité.
- **Recommandations de câblage :** les câbles utilisés pour le raccordement des lecteurs, réseau et autres périphériques doivent être installés conformément aux indications décrivant le Niveau 2 (environnement protégé) de la norme NF EN 61000-4-4.
- **Ce produit doit être installé par une entreprise qualifiée.** Une installation et une utilisation incorrectes peuvent entraîner des risques de chocs électriques ou d'incendie. Avant d'effectuer l'installation, lire la notice technique et respecter les préconisations de montage du produit.

### CARACTERISTIQUES TECHNIQUES

### *1) IP-EXTIO*

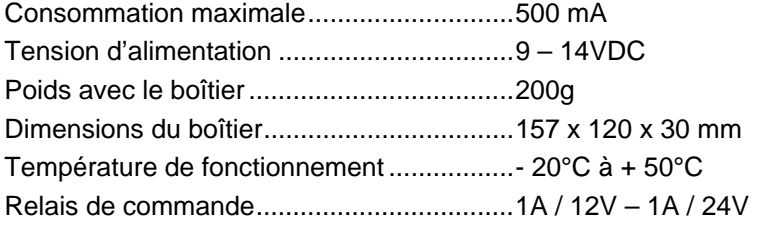

#### *2) COMPATIBILITE*

Version de la centrale IP-12 : V1.4 ou supérieure

Version du logiciel DOMOS : V1.0.0.7 ou supérieure

Pour mettre à jour votre centrale IP-12, rendez vous dans le menu « Mise à jour » de DOMOS, sélectionnez le fichier « UTL V1.4.bin » puis cochez les centrales à mettre à jour.

**Attention :** avant d'effectuer cette opération, assurez vous que votre centrale soit bien connectée à votre logiciel (menu « Configuration du site » puis « Etat des équipements »).

# RACCORDEMENT A LA CENTRALE IP-12

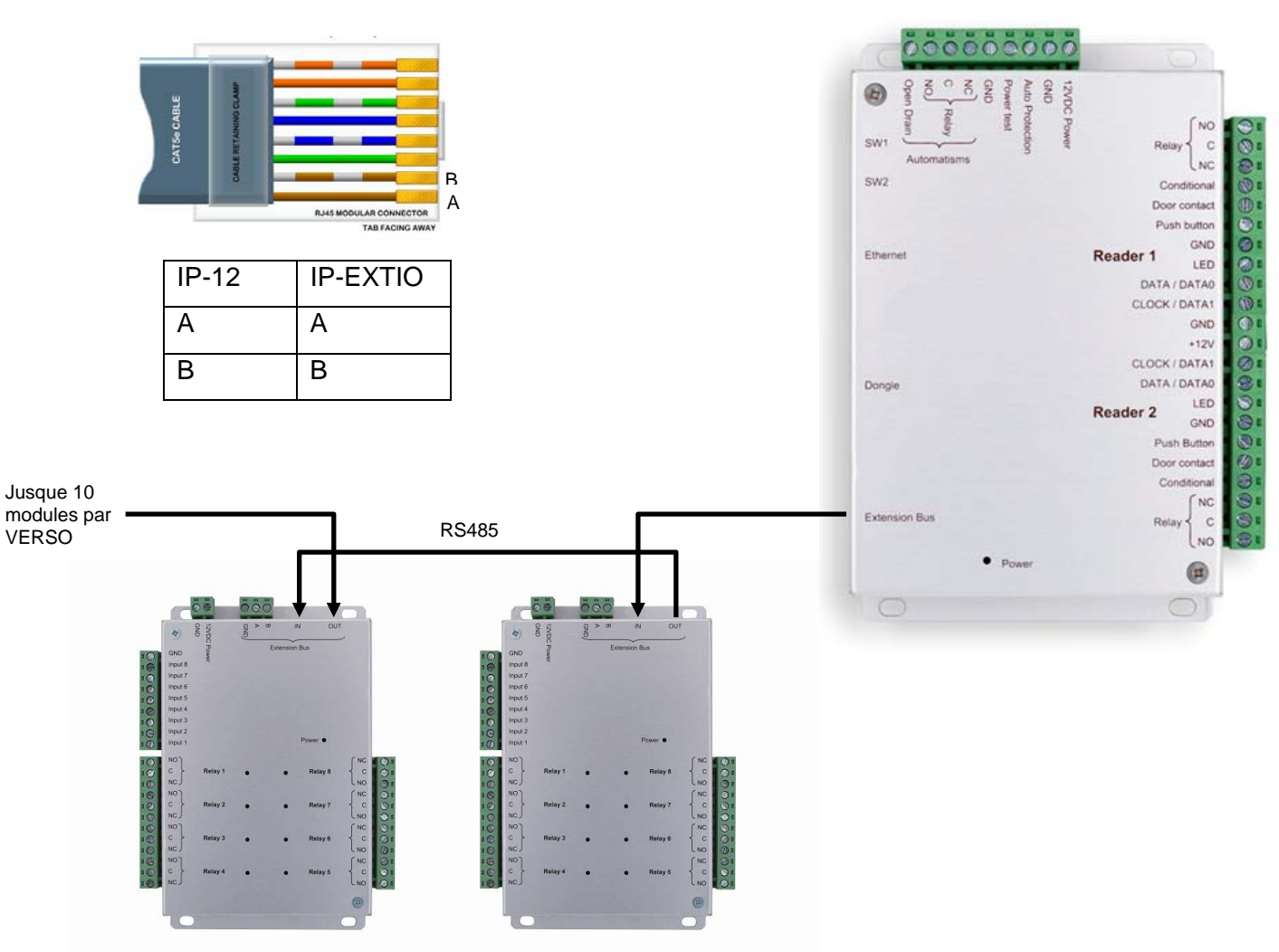

Vous pouvez également utiliser les borniers A et B des modules IP-EXTIO pour raccorder votre bus RS485.

#### **Information :**

2 fils (2 paires recommandées)

Distance max : 750m

Type de câble : 0,6mm (SYT conseillé)

**Attention :** Ne câblez pas les fils près d'autres câbles porteurs de tensions ou courant élevés notamment les câbles 220V ou plus. Veillez à utiliser une même paire pour les fils A et B.

# UTILISATION D'UNE ENTREE 4 ETATS

Une entrée 4 états (ou boucle équilibrée) permet de détecter les différents cas suivants :

- Entrée active ou inactive
- Fil coupé ou Fil court-circuité (entrée sabotée)

Pour utiliser ce type d'entrée, vous devez ajouter deux résistances de 4,7KOhm (fournies avec le module) sur les fils reliant l'entrée à votre détecteur (ou autre).

Pour cela, utilisez le schéma suivant :

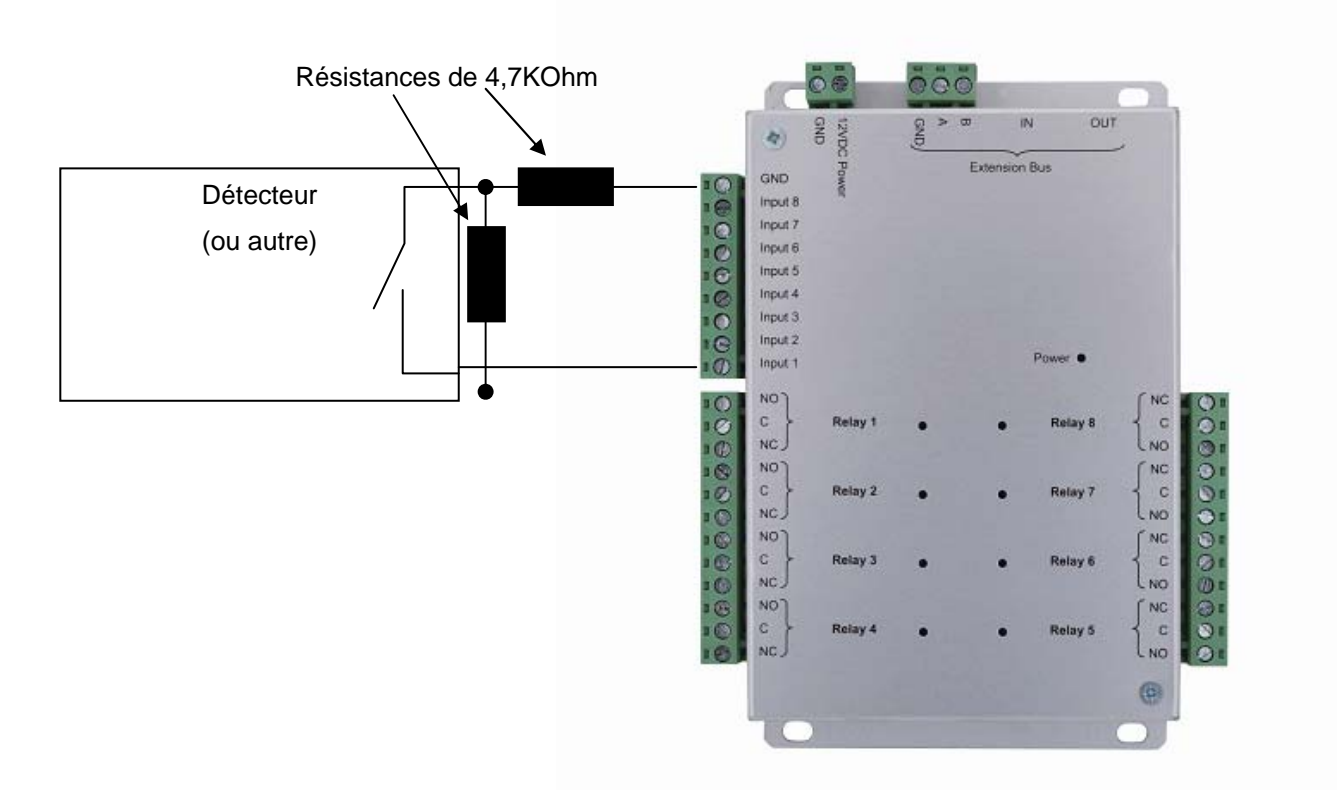

Notes : chaque entrée du module peut être indépendamment utilisée en mode 2 ou 4 états. Vous pouvez configurer ces modes depuis le menu « Technique », « Configuration du site » puis en cliquant sur les modules concernés.

De la même façon, pour ajuster les niveaux de détection (si vous utilisez une autre résistance par exemple), vous pouvez calibrer chaque entrée depuis le menu « Technique », « Configuration du site » puis en cliquant sur les modules concernés puis en cliquant sur le bouton « Calibrer » de l'entrée concernée. Vous pouvez également ajuster la tolérance de détection depuis ce même menu.

## PARAMETRAGE DU MODULE SOUS DOMOS

Pour configurer votre logiciel DOMOS, vous aurez besoin de l'identifiant du module. Celui-ci est inscrit sur une étiquette collée sur le haut du boitier (exemple : ID : 00001). Notez ce numéro.

Cliquez sur le bouton « Technique » puis sur « Configuration du site ».

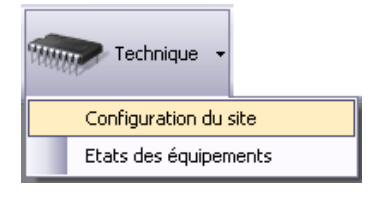

Sous la centrale sur laquelle est raccordée votre module, cliquez sur « Modules d'extension » puis sur « ajouter un module entrées/sorties ».

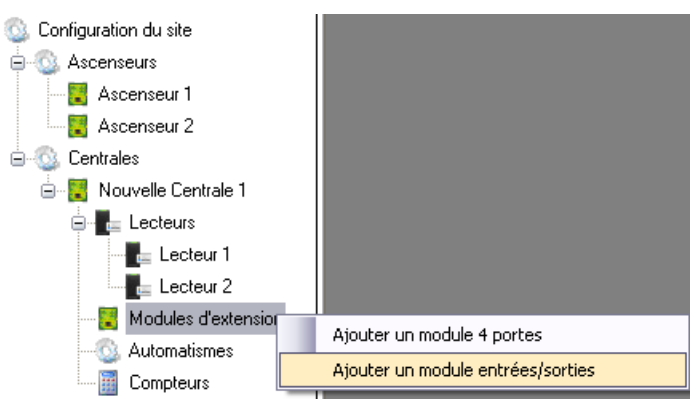

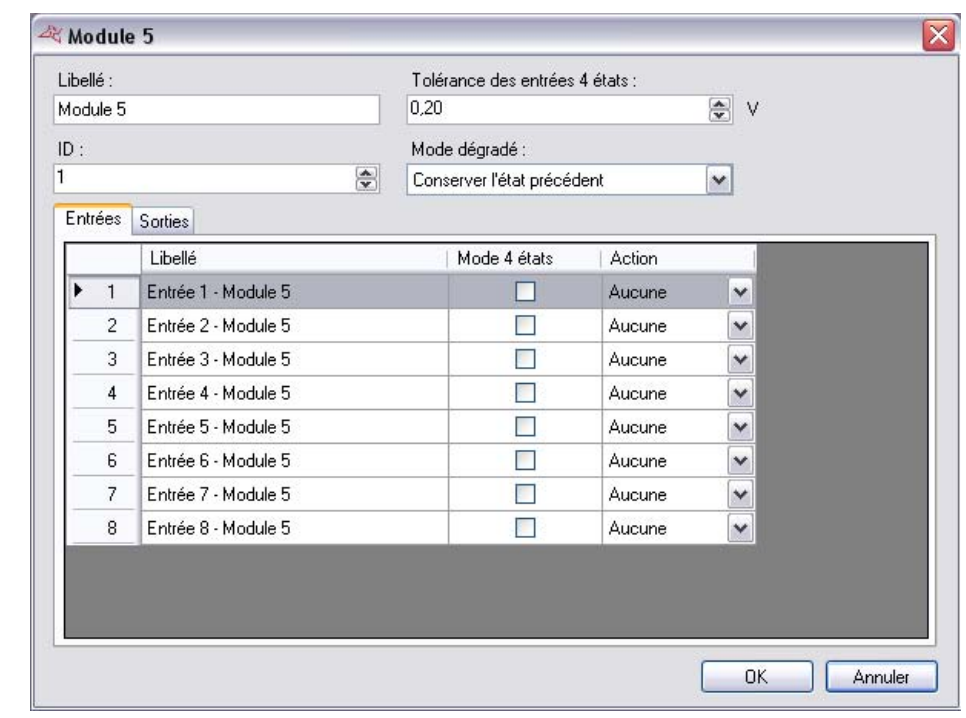

La fenêtre suivante apparait alors :

Saisissez l'identifiant de votre module

Configurez le fonctionnement en mode dégradé (perte de connexion entre le module et la centrale)

Vous pouvez également renommer chaque entrée et configurer leur mode (2 ou 4 états)

Vous pouvez également renommer chaque sorties (onglet « Sorties »)

# FONCTIONS DES BORNES

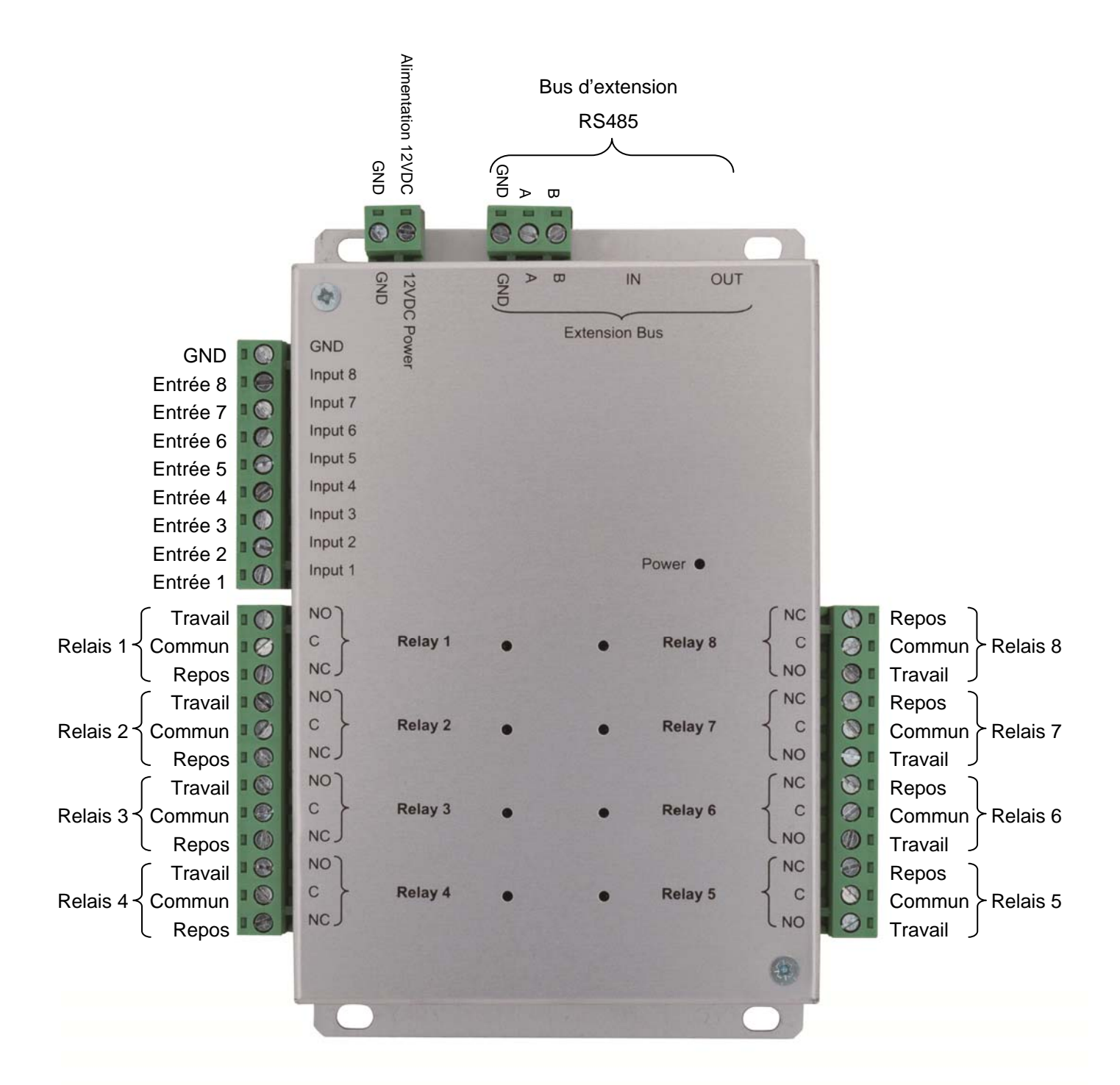

**Attention :** pour toutes les entrées (mode 2 ou 4 états), veillez à utiliser le GND du module comme commun. Pour toutes les sorties, veillez à utiliser les diodes fournies avec le produit si vous commandez des dispositifs électromagnétiques (gâche, ventouse, relais, …).